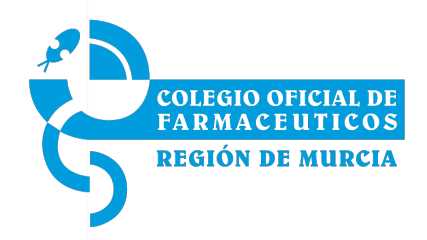

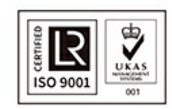

## Circular Nº 133/2020

Asunto: Actualización nomenclator del programa facturar Marzo 2020

Estimada/o compañera/o:

Relacionado con la circular 5/2019 en la que informamos de los cambios y simplificación en el proceso de facturación, te recordamos que los grupos de Especialidades de principio activo de todas las entidades (SMS, Muface, Isfas y Mugeju) incluyendo visados han quedado deshabilitados a efectos de introducción de recetas. Las recetas que están en el histórico permanecerán en sus grupos originales, saliendo por tanto en los resúmenes, informes y estadillos que se generen de ese mes. Una vez que se haya instalado este nomenclator si se intentan introducir recetas en los grupos 400,420,78,83,70,4,72,6,39,38,49,48,59 y 58 el programa devolverá el error "Código fuera de rango" no permitiendo la introducción del artículo.

El procedimiento para la instalación del nomenclator es el siguiente:

## **Antes de comenzar con la instalación se recomienda hacer una copia de seguridad**

- 1. Ejecutar el archivo que está anexo a esta circular denominado **Nomenclator.exe**
- 2. Una vez comenzada la instalación pulsar sobre Continuar.Seguir las instrucciones que aparecen en pantalla.
- 3. Una vez terminada la instalación pulsar sobre el botón Terminar.
- 4. Al ejecutar el programa la primera vez, se llevará a cabo la segunda fase de la actualización del Nomenclator. Para comprobar que se ha realizado correctamente debe poner en la pantalla "Se han corregido 44.686 artículos y 7.297 nuevos"
- 5. **Es muy importante realizar el proceso de Revisión del PVP (menú Mantenimientos y dentro de este en Revisa PVP). Se actualizarán los precios de las recetas introducidas hasta el momento.**

Recibe un cordial saludo.

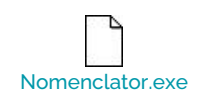

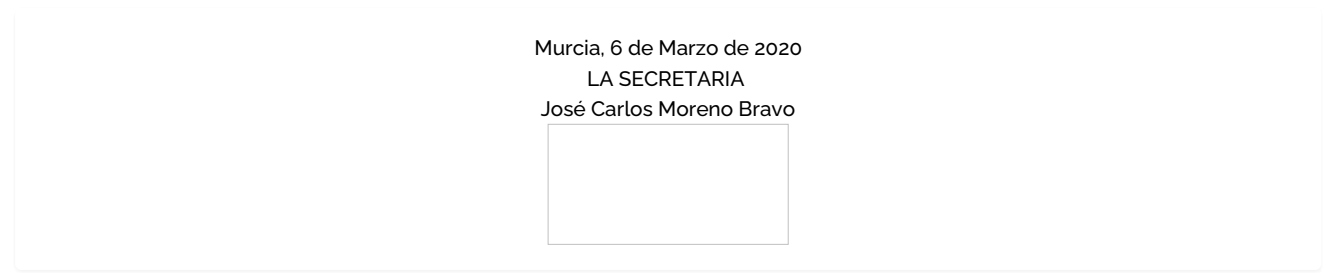